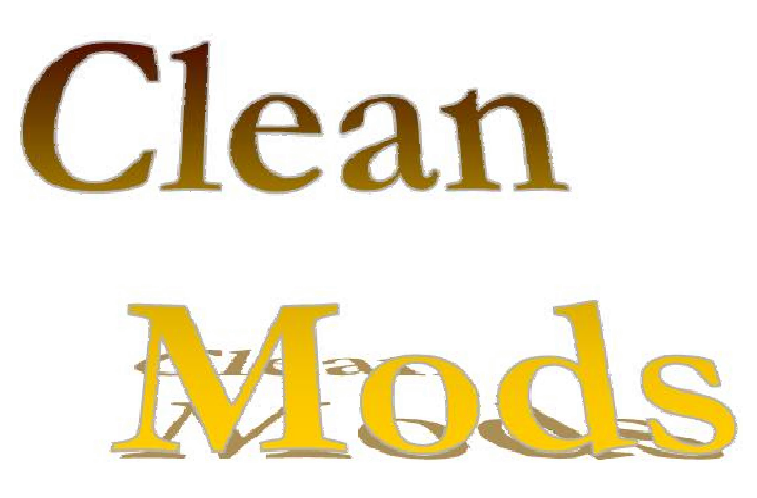

Saubere PlugIns

# Tools für Morrowind – Mods

# Zusammenstellung einiger Tipps und Tricks

zur Verwendung zusammengetragen aus diversen Foren

# geordnet und aufgezeichnet

von

*jsc*

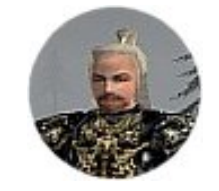

Hinweis:

Das Teil ist ein Entwurf, mehr als Merktext für mich gedacht und nur grob für andere überarbeitet. Wer Unstimmigkeiten findet, gar Fehler, aber auch wer Hinweise und weitere Tipps hat  $\rightarrow$  [jsc@hierher.net](mailto:jsc@hierher.net)

*Disclaimer: Alle Produkte wie TES, Morrowind, Tribunal, Bloodmoon, das TES Construction Set etc. sind Eigentum von Bethesda Softworks, einer ZeniMax Media company. Der Autor dieses Dokuments erhebt keine Ansprüche gegen diese Namen und geschützten Marken. Dieses Dokument ist völlig inoffiziell und in keiner Weise sind ich oder Bethesda verantwortlich für irgendwelchen Schaden durch das Nutzen dieses Dokumentes. Dieses Dokument ist nur für die private Nutzung gedacht und darf nicht vertrieben werden. Sie können dies Dokument frei vertreiben, so lange sie es korrekt* 

*Der TES Advanced Mod Editor ist ein Produkt von Eric Benerdal und unterliegt den Bestimmungen des Autors. [www.scalari.net](http://www.scalari.net)*

## **INHALTSVERZEICHNIS**

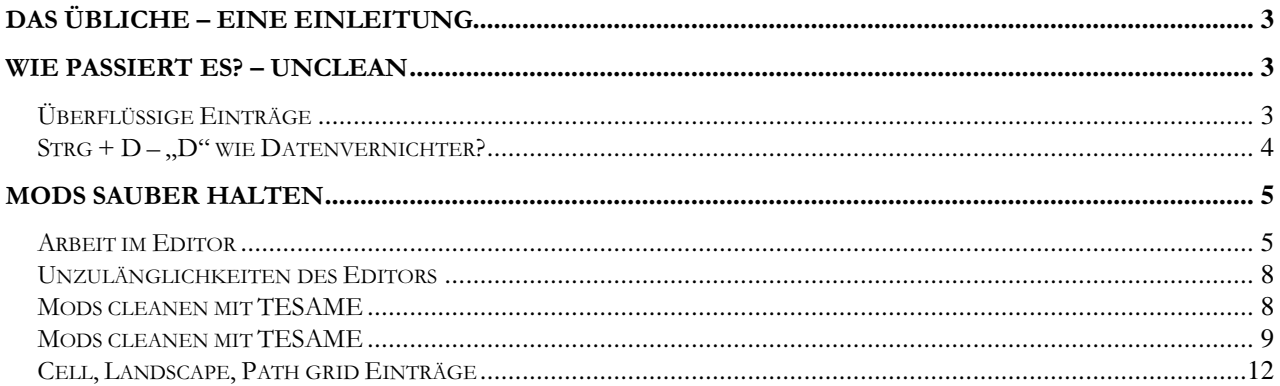

# **Das übliche – eine Einleitung**

Morrowind – selten hat mich ein Spiel mehr fasziniert. Mit dem zugehörigen Editor und vielen genauso faszinierten Fans ein nahezu endloses Spielvergnügen.

Doch leider hat alles seine Schattenseiten, seine kleinen Haken ... . So bleibt leider auch der begeisterte Modder nicht verschont. Beim Bearbeiten der Mods schleichen sich kleine Einstellungen in diese und können im Spiel große Auswirkungen haben. Doppelte NPCs, Gegenstände, nicht mehr funktionierende Quests, plötzliche anderssprachige Menüs – fast alles ist auf unsaubere Mods zurückzuführen.

Das ganze ist auch für mich ein ständiger Lernprozess. Manches weiß ich einfach nicht, anderes vergisst man. ;) Deshalb sind Hinweise jederzeit willkommen.

Ich werde nicht auf Grundlagen, Aufbau bzw. Struktur von Dateien oder das Erstellen von Mods im Speziellen eingehen. Wissen im Umgang mit dem Editor (TESCS) setze ich voraus. Hier macht sich ein Hinweis auf die ausgezeichnete Editor-FAQ von MadMaxx ganz gut (trotz des Namens ein ausgewachsenes Tutorial). <http://www.madmodder.de/>

## **Wie passiert es? – Unclean<sup>1</sup>**

Warum reiten wir so darauf herum, was ist eigentlich ein unsauberes Mod?

Ein unsauberes Mod enthält Einträge, die kein eigentlicher Inhalt dieser Modifikation sind und unabsichtlich oder unwissentlich bei der **Arbeit im Editor** (s. auch da, Pkt. 2) dazugefügt wurden.

### **Überflüssige Einträge**

Am einfachsten lassen sich die unwissentlich zugefügten Einträge erklären. Der Editor (TESCS – The ElderScroll Construction Set) fügt unter bestimmten Voraussetzungen beim Speichern eines Mods Spieleinstellungen – GameSettings (GMST – Einträge) hinzu. Diese können die originalen Spieleinstellungen überschreiben (plötzlich andere Sprache – s. u.).

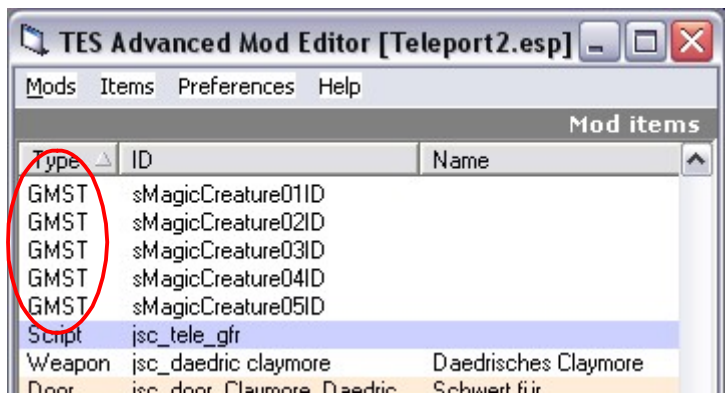

Schwieriger wird es bei den unabsichtlich erzeugten Einträgen. Diese entstehen oft durch bestimmte Handlungen im Editor, die Einträge im Mod vornehmen, welche für diese Modifikation unwesentlich sind.

Im günstigsten Fall entsteht dadurch nur eine größere Datei, im ungünstigen Fall kann der ganze Spielstand zerstört werden.

Es sollte im Interesse jeden Modders liegen, nur saubere Mods zu veröffentlichen. Die meisten Spieler haben inzwischen von der Ursache einiger Fehler (Verdopplungen, Sprachprobleme etc.) Wind bekommen und verwenden dann ja auch die entsprechenden Mods nicht mehr. Unschöner kann es werden, wenn ein Modder mit so einer "Veröffentlichung" spielt. Es gab da schon sehr böse (englische ;) Worte und Ablehnung. Viel Arbeit für nichts.

 $^1$  Ich halte "unclean" für ein schreckliches Wort, aber es hat sich in den Foren so eingebürgert. (Wohl auch durch Verwendung meinerseits. :)

## Strg + D – "D" wie Datenvernichter?

Eine beliebte Funktion im CS ist das duplizieren von Objekten. Es gibt allerdings Gelegenheiten, bei denen man besser darauf verzichtet, da sonst am Originalspiel unbeabsichtigte und meist unbemerkte Änderungen erfolgen. Wann? Zwei Beispiele.

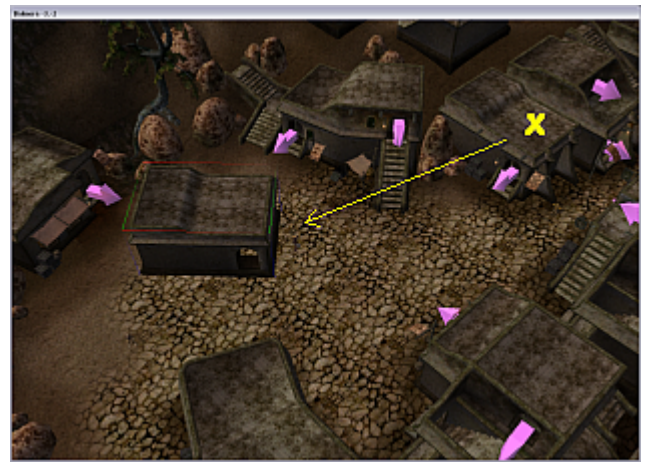

Ich gestalte ein Exterior und setze ein Haus, sagen wir in Balmora, auf den freien Platz. Dazu benutze ich einfach mal das Gebäude vom Waffenhändler Meldor.

Ich verdopple dieses und ziehe es mit der Maus zur Seite. Was passiert?

Das Original wird erst selektiert (ausgewählt), dann dupliziert (verdoppelt). Beim Ziehen **wird an der Auswahl nichts geändert**, d. h. ich bewege das Original. Statt einer gewünschten Änderung erfolgen im

Cell-Eintrag für **Balmora -3, -2** zwei Einträge. Neues Gebäude (von mir), Änderung am Haus (Meldor).

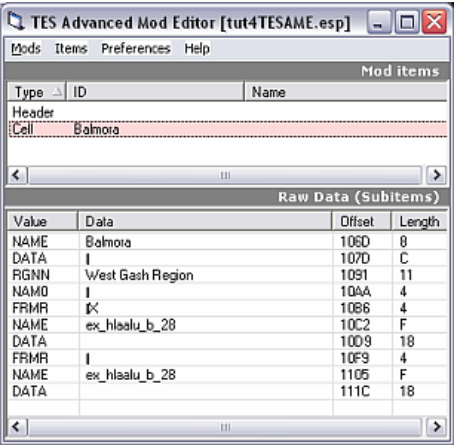

Das ist unsauberes Arbeiten. Morrowind wird an Stellen verändert, an denen es unnötig ist, bei Spielstart werden unnötig Daten übertragen, beim Speichern des Mods werden unnötig Daten übertragen, beim Up- und Download ... ja, genau ;)

Viel schlimmer wird das ganze aber bei Duplikaten von Objekten mit **Extra-Data** und **Teleport**. Unser Haus braucht eine Tür? Duplizieren wir doch gleich die nächstliegende. Ah, die von Meldor?

Selektieren, Strg-D und schwupp, her damit. Schauen wir uns die Daten an.

Unsere duplizierte Tür, die wir gerade weggezogen haben ... halt, hier liegt schon der Denkfehler. Wir haben welche Tür selektiert? Richtig, das Original. Welche Tür wurde verschoben? Das Original. Doppelklicken wir doch mal auf die Tür. Ein Teleport zu Meldor. Und die noch im Haus befindliche? Eine einfache Tür, ohne Referenzen.

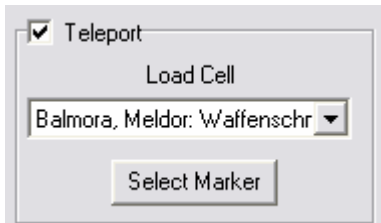

Das Problem hatte ich mal bei der Benutzung des Indybank-Mod

erkannt. Einige Türen in org. MW-Gebäude waren ohne Teleport. Überall da, wo Bankgebäude standen bzw. von der Bank zu verkaufende Immobilien. Ihr glaubt es nicht? Probiert es aus.

Es gibt nur eine saubere Lösung. Auf das Duplizieren (Strg-D) originaler Objekte verzichten und nur bei "Neubau" anwenden. Wenn ich einen eigenen Innenraum gestalte und Wandelemente setze kann ich Strg-D bedenkenlos einsetzen, da ja alle Elemente eh im Cell-Eintrag auftreten. Zum Vervielfältigen von Org. *Copy Render* (Strg-C) und *Paste Render* (Strg-V) bzw. *Paste in Place* (Einfügen mit Koordinaten des Org.) verwenden.

## **Mods sauber halten**

Einige Tipps zum Erstellen eigener Mods.

- 1. Konsequente ID Vergabe
- 2. Kein Save bei Änderungen von Referenzdaten an originalen Objekten
- 3. Notizen machen
- **4. Sicherungskopien**

Zu 4. muss ich wohl nichts weiter sagen. Und wer nicht hören will ...  $\odot$ 

#### **Arbeit im Editor**

1. IDs sind einmalige Bezeichner für Objekte. Es gibt keine doppelten IDs. Wenn zwei Mods gleiche IDs verwenden wird im Spiel nur das Objekt des neueren Mods auftauchen, auch anstelle der (eigentlichen) Objekte des älteren Mods. Gezielt lässt sich das einsetzen, um originalen Objekten veränderte Eigenschaften zu geben (schönere Gesichter  $\mathbb{Q},$ Fehlerbeseitigung, cooles Design wie bei Scrolls und Potions<sup>2</sup>)

Für eigene Mods sollten alle IDs (die nicht sichtbar sind) ein eigenes Kürzel tragen, z.B. *my\_door\_01* bzw. eine Kennung zum Mod passend (Balmora Haus PlugIn – *bm\_door\_01*) oder ein Namenskürzel, *jsc\_door\_01* . Anmerken möchte ich hier, das die Verwendung vom *my\_* vielleicht nicht so günstig ist, da diese Empfehlung aus der Anfangszeit des MW-Moddens kommt und es sicher inzwischen einige hunderte *my\_door\_01* gibt – womit das auch wieder zum Problem werden kann. Tribunal verwendet oft *MH\_* und *OM\_*, Bloodmoon *BM\_* als Präfix.

Sichtbar sind z.B. die Namen von Zellen (Cell) – Balmora, Caldera, Gnisis.

Aufgrund der eindeutigen Namensgebung lassen sich so später schnell und gezielt eigene Objekte finden bzw. filtern.

2. **DIE Hauptursache** von aufgeblähten Dateien und Fehlern bei Objekten ist drücken von Save bei unveränderten Original-Objekten.

#### **Wie passiert es?**

Ich habe ein Beispiel gestaltet, welches im Archiv 2 mit herunter geladen werden kann.

Darin befindet sich ein Raum aus *in\_imp\_xxx* Bauteilen.

Am Umgang mit folgenden Objekt-Eigenschaften-Fenster entscheidet sich schon ein Großteil der Nacharbeit am Mod.

 $2$  zwei kleine Mods, die die Standardicons für Schriftrollen und Tränke ersetzen, in der EV – Autor Erasmus – über Morrowind Summit, in der DV-Anpassung bei mir

#### Clean Mods

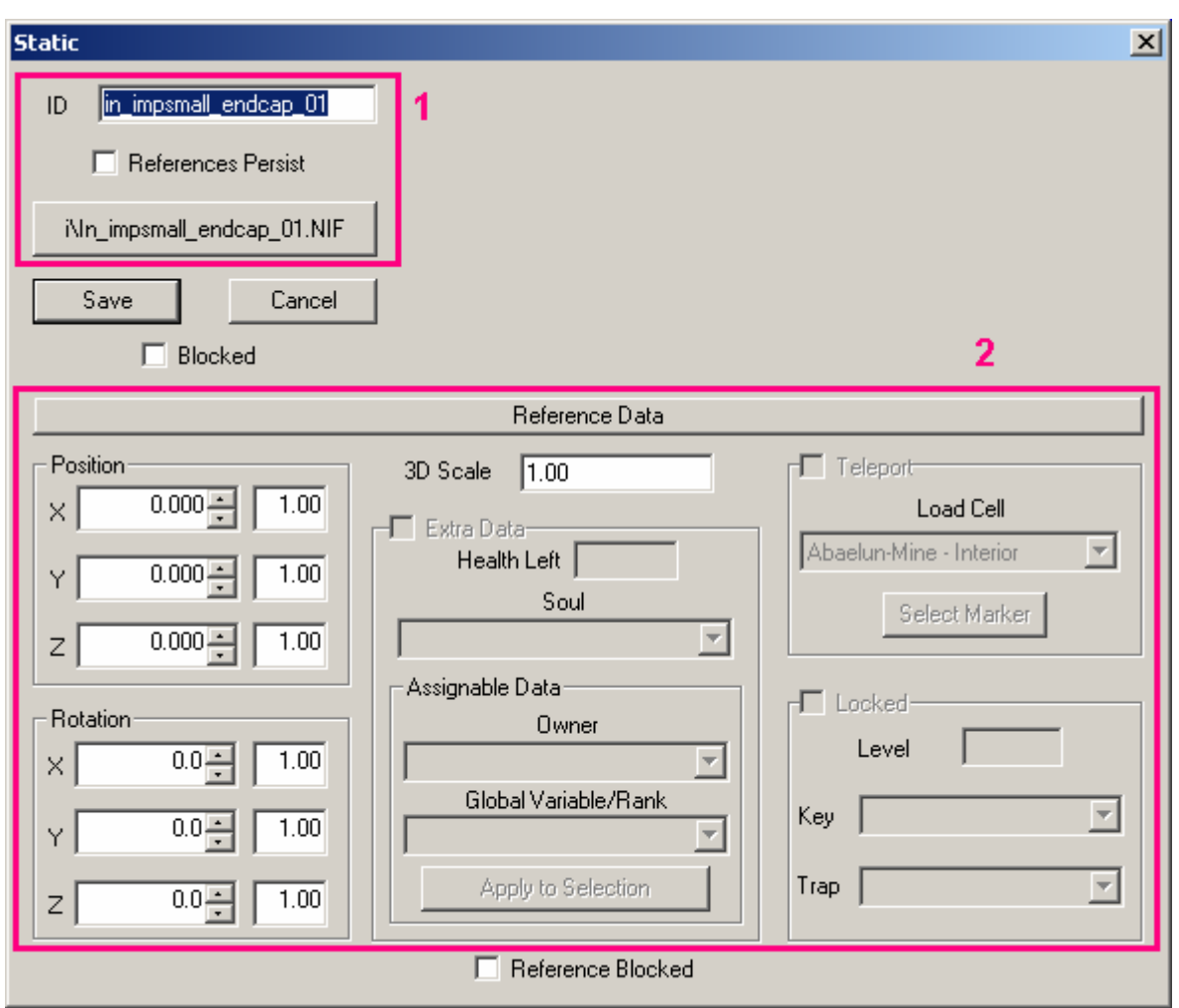

Wenn du dieses Bauteil einsetzt und mit der Maus verschiebst wird nur die Art des Bauteils, die Position und die anderen Daten in der jeweiligen Cell gespeichert. (Als Verweis auf das Originalobjekt – als Referenz eben – mit den Reference Data als Parameter.)

Rufe das obige Fenster auf dann kannst du eine "Feinpositionierung" mittels Tastatureingaben, eine Skalierung und bei bestimmten Objekten weitere Eigenschaften zuweisen.

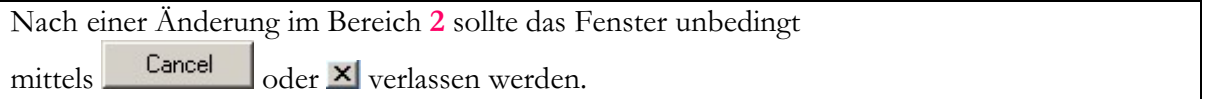

Sonst wird das Bauteil selbst mit in der .esp-Datei gespeichert.

Einfach mal ausprobieren. Ein Objekt in der Mitte des Fensters positionieren, Eigenschaftenfenster öffnen und den Position-X Wert großzügig ändern. **Dann in einen anderen Bereich** (z.B. ins Y-Feld) **klicken**. Schon saust das Objekt ab. Die neue Position wird also ganz ohne Save eingenommen. Das gilt für alle "Reference Data" (Bereich 2)<sup>3</sup>

Was, wenn ich doch mal Save erwischt habe? Dazu komme ich im Abschnitt Mods cleanen mit TESAME.

<sup>3</sup> Leider macht der Editor Fehler – siehe **Unzulänglichkeiten des Editors**, Reference Data

Bei einem geänderten Objekt (neue ID, geändertes Mesh, neues Objekt) muss das Objekt natürlich in der Mod vorhanden sein, es wird ja auch nur mit Save neu angelegt. VORSICHT! Bei Änderungen im Bereich **1** und ungeänderter ID werden **alle** gleichen Objekte in MW verändert. Das sollte **nur mit Absicht** und **auf Bedarf** erfolgen. (Beispiele sind die Replacer-Mods, welche u. a. die Köpfe der NPCs ersetzen) Wenn dabei nur die Namen der Objekte geändert werden kann das schon zu Fehlern, mindestens aber zu unerwünschten Auswirkungen im Spiel führen.

## **Merke: Nach alleiniger Änderung an Reference Data kein Save 4**

Eine ausführlichere Beschreibung ist auf dem TES Construction Set – Forum bei ubisoft zu finden (Beitrag #5 von iladrion) hier der Link: [http://foru](http://for)msbb.ubi.com/messages/message\_view-topic.asp?name=tescs&id=zyrua

3. Warum Notizen? Tja, wenn du dir alles merken kannst – Glückwunsch. Dann kannst du den Abschnitt getrost überspringen.

Ein Beispiel. Wer in vielen Cells Gebäude hinzufügt und dazu die Landschaft ändert sollte sich die Koordinaten merken. Weil oft auch die Nachbarzellen mit geändert werden, aber eben nur "landschaftlich". In TESAME ist dann in diesen Cells kein Eintrag zu finden, scheinbar können sie gelöscht werden?

Nun, wenn du solch hübsche Spalten wie im Bild haben möchtest

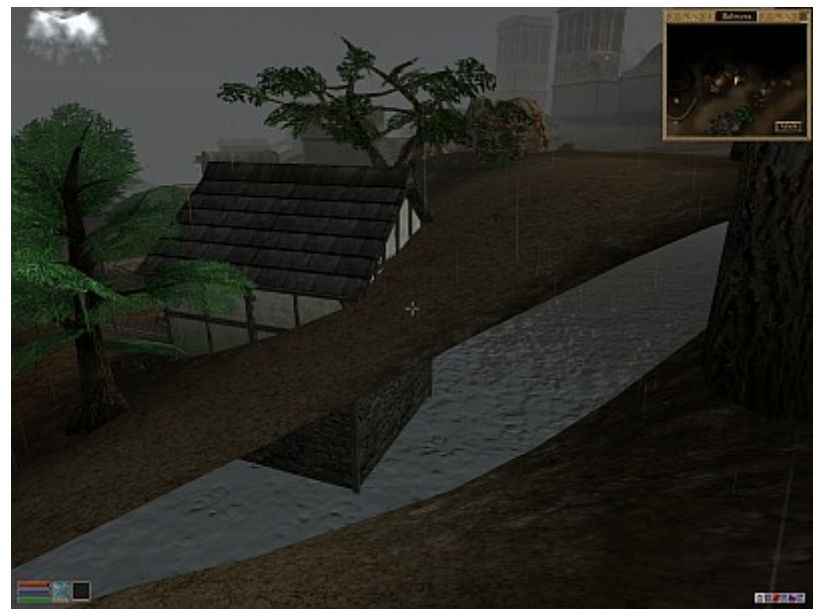

kannst du alle "leeren" Cells löschen  $\mathfrak{D}$  Vergiss dann besser die Angabe der E-Mail im Mod.

Morrowind hat ein Koordinatensystem. Koordinaten der geänderten Cell merken und bei der Prüfung vergleichen. Bei direkten Nachbarzellen lieber nochmals testen. (Standart: x-Koordinate -29 bis 28, y-Koordinate -20 bis 28, kann durch Mods erhöht werden, möglicherweise wird das Land im Spiel auf der Karte nicht dargestellt – vergleiche auch im CS mit der Region Map)

TESAME lädt auch alle Landscape-Einträge hinter der zugehörigen Zelle (nicht sortieren). Zellen, die keine Daten enthalten und keinen nachgeordneten Landscape-Eintrag haben können mit hoher Sicherheit (99,9 %) raus. Existiert ein Path Grid steht es ebenfalls hinter der Zelle (nach einem evtl. vorhandenen Landscape-Eintrag)

<sup>4</sup> Beachte den Abschnitt **Unzulänglichkeiten des Editors**

#### Clean Mods

#### **Unzulänglichkeiten des Editors**

#### GMST Einträge

Dazu muss man beachten, dass ich alle beiden AddOns installiert habe und die GMST deshalb auftreten. Wer nur MW bzw. MW und Tribunal installiert hat sollte davon nicht belastet werden.

Ich habe ein leeres PI gespeichert. In jedem Fall ist natürlich ein Header vorhanden. Bei aktivierter Morrowind.esm sowie bei aktivierter Morrowind.esm plus Tribunal.esm enthält das PI die Bloodmoon-typischen GMST Einträge. Wenn alle drei Masterfiles aktiviert sind bleibt das PI leer. Bei enthaltenen Objekten können die GMST-Einträge unterschiedlich auftreten, also in jedem Fall prüfen. Auf jeden Fall: Nichts geändert? GMST **raus**!

#### Reference Data

Die Änderung von Reference Data soll ja über "x" oder "Cancel" bestätigt werden. Nur leider gibt es da ein Problem. Bei Objekten vom Typ Misc ist das kein Problem, bei Potion schier unmöglich. Am Beispiel der Eigentümerzuweisung (owner) wurde das Problem im NewRaven-Forum angesprochen.

Folgende Lösung wurde dort gepostet:

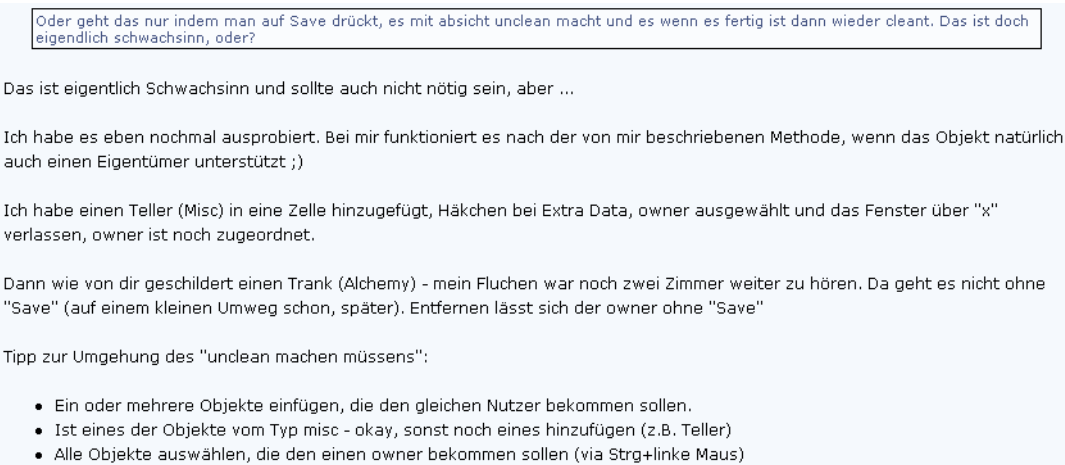

- · Auf das misc-Objekt einen Doppelklick (öffnet Eigenschaftenfenster)
- · In diesem Fenster Häkchen bei "Extra Data", owner auswählen und den Button "Apply to selection" drücken, die Meldung
- bestätigen, Fenster über "x" verlassen
- · Die selektierten Objekte mit "D" abwählen
- $\bullet$  Fertia :)
- Ach ja, der Teller kann wieder entfernt werden (auf andere Weise muss gesaved werden --> unclean)

Ein Zitat aus dem offiz. Forum von Bahamut52 drückt es sehr schön aus

û wenn Du Tränke anbietest, musst Du sogar mit der Selektion arbeiten und **einen Nicht-Trank doppelklicken** - Tränke nehmen anders diese Einstellung nicht an.

Hoffe das hilft dir weiter. (Getestet)

#### **Mods cleanen mit TESAME**

Kommen wir nun zu meinen "Anfängerhinweisen". Vom Anfänger für Anfänger. Momentan bin ich weit davon entfernt, die komplette Struktur verstanden zu haben. Ich kenne einige Teilkomplexe und werde hier nach und nach meinen Senf dazugeben.

Ich habe zwei kleine Beispiel-Mods. Dafür habe ich einen Tipp, den ich einmal gegeben habe, gleich weiterverwendet.

In Seyda Neen stecken zwei Schwerter in der Erde. Beide führen den Spieler in die Irre, denn ein Schwert ist mit einem Script belegt, welches den Spieler in einen Raum teleportiert, das andere Schwert ist ein "Tür", ebenfalls in diesen Raum.

Die beiden Dateien unterscheiden sich außer in der Größe nur in einem.

**Teleport1.esp** (2.777 Byte) ist clean, **Teleport2.esp** (4.499 Bytes) enthält alle Objekte, absichtlich mit Save gespeichert.

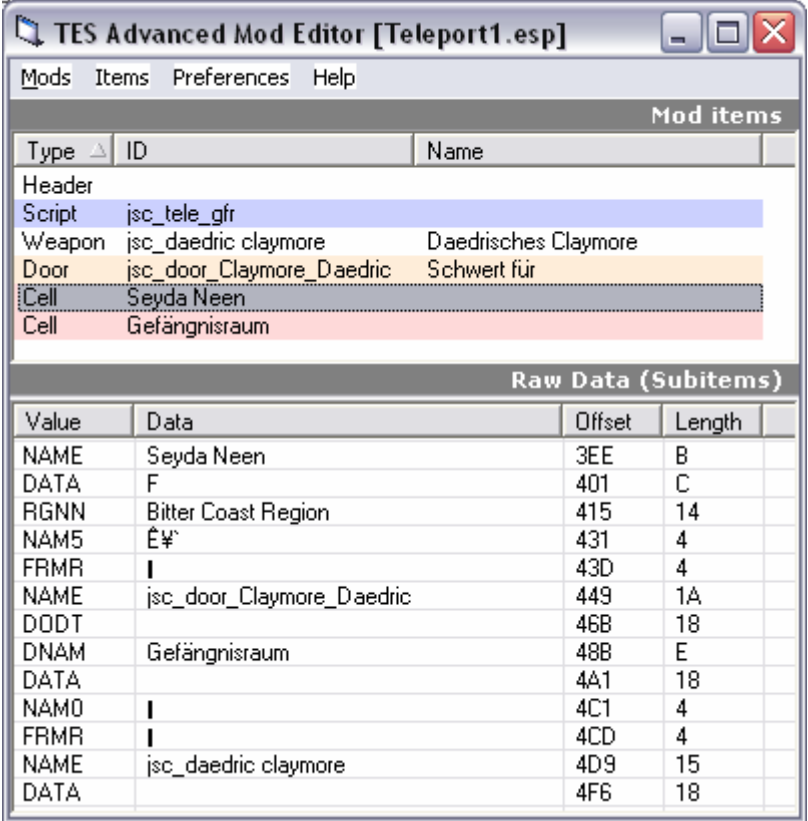

Die Cell Seyda Neen muss enthalten sein, da dort beide Schwerter im Boden stecken. (5 Einträge) Hier sieht man auch gleich, das im Cell-Eintrag die IDs meiner erstellten/geänderten Objekte vorkommen.

#### Clean Mods

Und so sieht das ganze nach dem Speichern mit dem CS (bei aktivierter Morrowind.esm) aus, wenn bei allen verwendeten Objekten "Save" gedrückt wurde.

Die ersten Einträge können übrigens hier bedenkenlos gelöscht werden, da an den Gamesettings nichts geändert wurde. Bloodmoon fügt noch einen ganzen Sack weiterer GMST hinzu (Werwolfkram  $\circledcirc$ ).

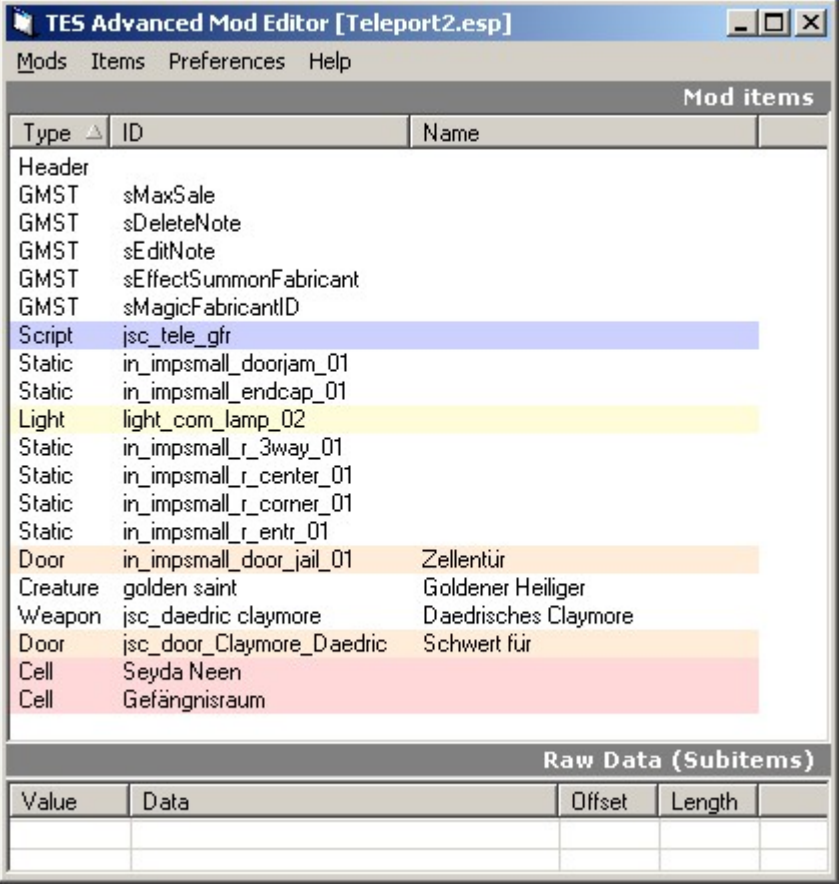

Hätte ich der "Zellentür" noch einen anderen Namen gegeben, z.B. "Knasttür" ohne die ID zu **ändern**, hätten **alle** entsprechenden Türen in Morrowind diesen Namen. Nun stell dir einmal vor, du hast auf die Türe ein Skript gelegt, welches den Spieler wegteleportiert ...

Ja, genau. Jede dieser Türen würde den Teleport einleiten. Halali. (Gut, die Gefangenen würden sich sicher nicht beklagen \*lol\*)

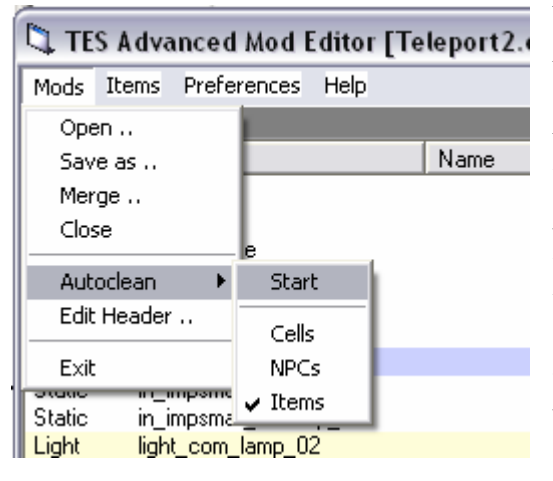

Was kann nun raus? Ab der Version 1.2 gibt es eine Autoclean Funktion, die eine kleine Hilfe darstellt.

Allerdings werden nicht alle Items erfasst. Hier kommt nun wieder die konsequente ID-Vergabe ins Spiel. In diesem Beispiel lösche ich alle IDs, die nicht das von mir vergebene Präfix (jsc) haben. Na? Genau, die Cells müssen bleiben. Hier ist es einfach, nur zwei. Was wenn mehr? Notieren, welche Cells geändert wurden. Es sollen Standart-Objekte ersetzt werden? ("Amulette und Ringe" ersetzt beispielsweise viele der im Spiel vorkommenden Teile mit neuen Modellen, d. h. **keine** eigene ID). **Merken!** (Bei der Version 1.0 werden rund 50 Objekte ersetzt) Oha, was war gleich noch Punkt 3? **Notieren**.

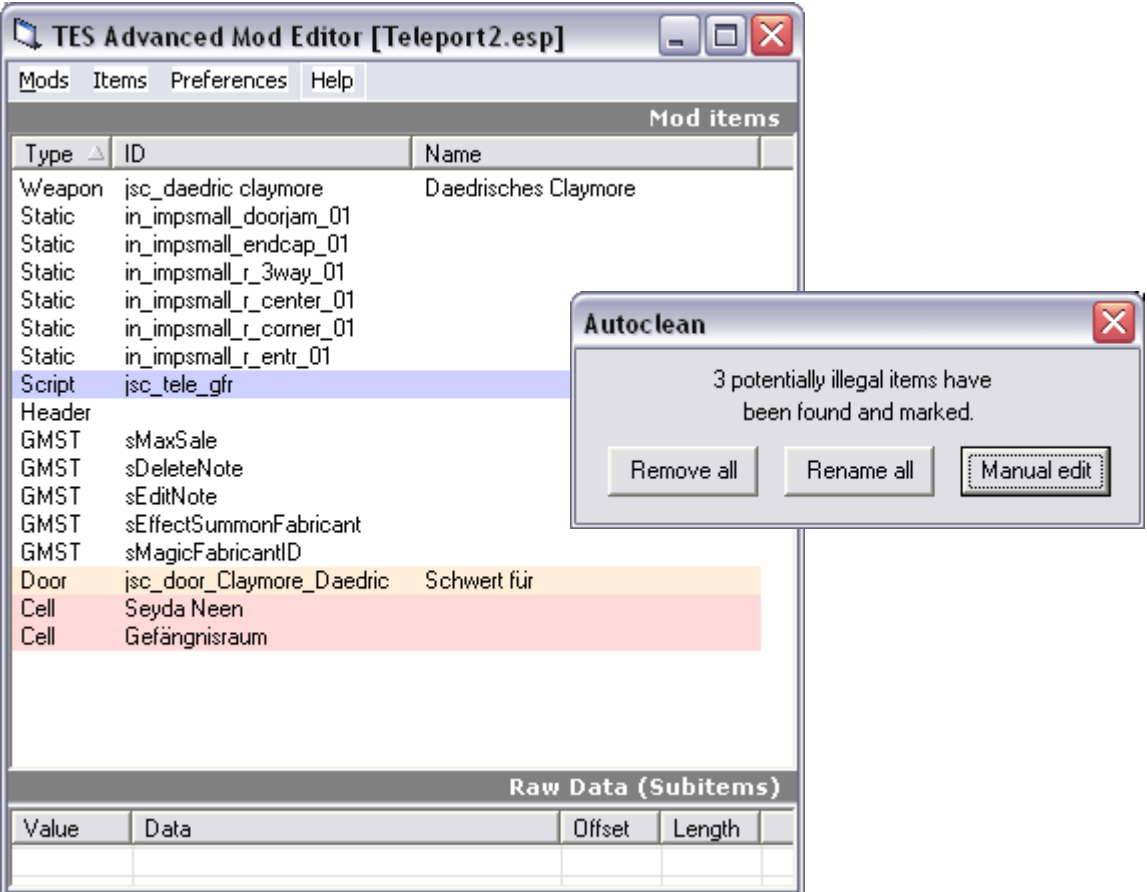

Im Bild oben ist das Ergebnis nach Autoclean  $\rightarrow$  "Remove all". Wie zu sehen ist sind alle Statics noch im Mod. **RAUS**. Ich habe an den Statics **nichts geändert**. Einträge über Art, Position und Größe (3D Scale) sind in der Cell "Gefängnisraum" gespeichert.

"Rename all" funktioniert nicht (oder ich bin zu blöd – Kommentare nicht erbeten ;).

"*Manual Edit*" bedeutet genau das – Aufwand. Man benötigt einen Editor (CS, es gibt inzwischen noch weitere Möglichkeiten).

... to be continued

*Geplante Fortsetzung*

Einträge und deren Bedeutung in TESAME (Mod items, RAW Data) Links und Verweise auf andere Quellen und andere Tools (MWEdit, EE) Clean Mods Liebe "Ausdrucker", macht hier halt, das sind nur Entwürfe zur Fortsetzung.

## **Cell, Landscape, Path grid Einträge**

Unmittelbar nach dem Laden stehen diese Einträge hintereinander und damit ist zu erkennen, in welcher Cell was geändert wurde. Wenn man jetzt noch weiß, ob das erwünscht war ist man gut raus.

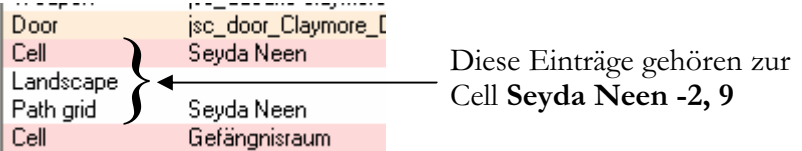

Objekte Reference Data 6, 7, 11, 12